# **Tratamiento de los fallos de ACI código F0321, F0323, F0325: insalubre - liderazgo divergente o degradado en el clúster**

# **Contenido**

Introducción Detalles adicionales Inicio rápido para solucionar errores 1. Comando "acidiag cluster" 2. Estado de APIC SSD 3. Estado de los procesos DME Pasos siguientes: 1. Problemas de conectividad de APIC 2. Proceso DME inactivo 4. Compruebe los archivos principales 3. Recopile la asistencia técnica y cárguela en SR

# **Introducción**

Este documento describe los siguientes pasos para la remediación del siguiente fallo:

```
"Code" : "F0321",
"Description" : "Controller <id> is unhealthy because: Data Layer Partially Degraded Leadership",
"Dn" : "topology/pod-<POD-ID>/node-<NODE-ID>/av/node-<NODE-ID>/fault-F0321",
"Code" : "F0321",
"Description" : "Controller 3 is unhealthy because: Data Layer Partially Diverged"
"Dn" : "topology/pod-<POD-ID>/node-<NODE-ID>/av/node-<NODE-ID>/fault-F0321",
"Code" : "F0325",
"Description" : "Connectivity has been lost to the leader for some data subset(s) of a service on <node
"Dn" : "topology/pod-<POD-ID>/node-<NODE-ID>/av/node-<NODE-ID>/fault-F0325",
"Code" : "F0323",
"Description" : "Lost connectivity to leader for some data subset(s) of Access <Service> on <controller
"Dn" : "topology/pod-<POD-ID>/node-<NODE-ID>/av/node-<NODE-ID>/fault-F0323",
```
Si tiene un fabric ACI conectado a Intersight, se generó una solicitud de servicio en su nombre para indicar que se encontraron instancias de este fallo en el fabric ACI conectado a Intersight.

Este error específico se produce cuando el clúster APIC no funciona correctamente. La capa de datos parcialmente divergente se ve cuando uno de los fragmentos/réplicas está inactivo, lo que se denota con "\" en "acidiag rvread output". Este error también se puede ver cuando la réplica o la base de datos no se encuentra completamente en el APIC indicado con "X". necesitamos solucionar cualquier problema subyacente y restaurar el estado del clúster.

Esto se supervisa activamente como parte [de los compromisos proactivos de ACI](https://www.cisco.com/c/es_mx/support/docs/cloud-systems-management/application-policy-infrastructure-controller-apic/217576-about-proactive-aci-engagements.html).

## **Detalles adicionales**

**NO intente ningún paso intrusivo**, como apagar, recargar o retirar el servicio para solucionar el problema de agrupación en clúster, si el fabric está en producción. Recopile y cargue los archivos TS en el caso TAC para averiguar los pasos exactos para restaurar el clúster APIC.

# **Inicio rápido para solucionar errores**

### **1. Comando "acidiag cluster"**

Al ejecutar este comando, realizaría varias comprobaciones, incluida la conectividad con los APIC. Deberíamos ver que todos los resultados de la prueba regresan bien. Si notamos algo que no sea OK, necesitaremos instigar la causa de esto.

```
######## Sample output on a healthy cluster ########
apic1# acidiag cluster
Admin password:
Running...
Checking Wiring and UUID: OK
Checking AD Processes: Running
Checking All Apics in Commission State: OK
Checking All Apics in Active State: OK
Checking Fabric Nodes: OK
Checking Apic Fully-Fit: OK
Checking Shard Convergence: OK
Checking Leadership Degration: Optimal leader for all shards
Ping OOB IPs:
APIC-1: 10.197.204.149 - OK
APIC-2: 10.197.204.150 - OK
APIC-3: 10.197.204.151 - OK
Ping Infra IPs:
APIC-1: 10.0.0.1 - OK
APIC-2: 10.0.0.2 - OK
APIC-3: 10.0.0.3 - OK
Checking APIC Versions: Same (5.2(4d))
Checking SSL: OK
Full file system(s): None
Done!
######## Sample output on a unhealthy cluster ########
apic1# acidiag cluster
Admin password:
Running...
Checking Wiring and UUID: switch(302) reports apic(3) has wireIssue: unapproved-ctrlr
Checking AD Processes: Running
Checking All Apics in Commission State: OK
Checking All Apics in Active State: OK
Checking Fabric Nodes: OK
Checking Apic Fully-Fit: OK
```

```
Checking Shard Convergence: OK
Checking Leadership Degration: Non optimal leader for shards : 3:1,3:2,3:4,3:5,3:7,3:8,3:10,3:11,3:13,3:
Ping OOB IPs:
APIC-1: 10.197.204.184 - OK
APIC-2: 10.197.204.185 - OK
APIC-3: 10.197.204.186 - OK
Ping Infra IPs:
APIC-1: 10.0.0.1 - OK
APIC-2: 10.0.0.2 - OK
APIC-3: 10.0.0.3 - OK
Checking APIC Versions: Same (5.2(3e))
Checking SSL: OK
Full file system(s): None
```
Done!

#### **2. Estado de APIC SSD**

##### Example:

Asegúrese de que las SSD APIC funcionan correctamente y de que uno de estos fallos no se genera en el fabric ACI: F2730, F2731 y F2732. A continuación se muestran los comandos que se deben ejecutar en APIC CLI para averiguar si existe alguno de estos fallos O si se puede verificar el mismo en la GUI (Sistema > Fallos)

- show faults code F2730 controller
- show faults code F2731 controller
- show faults code F2732 controller

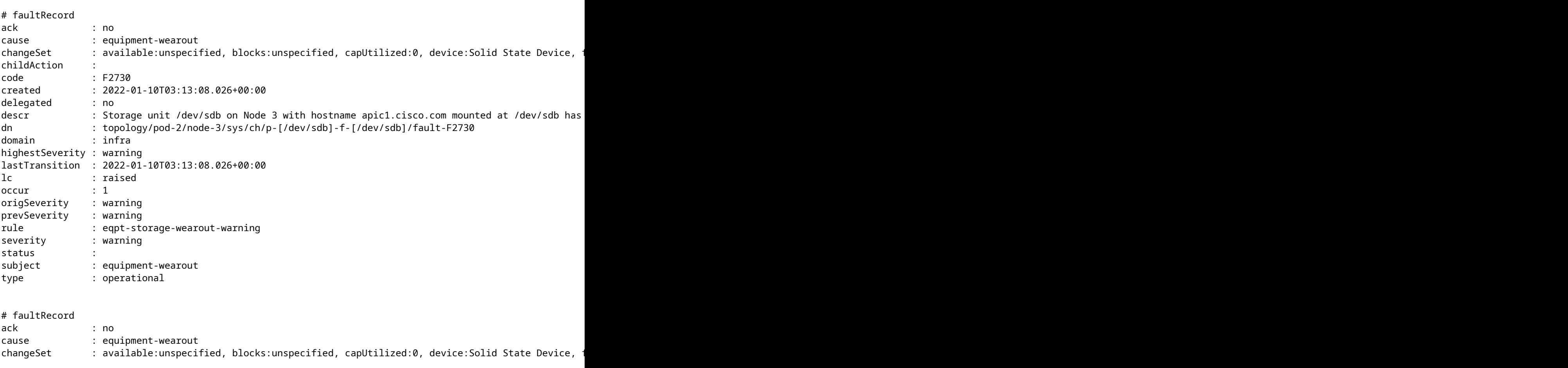

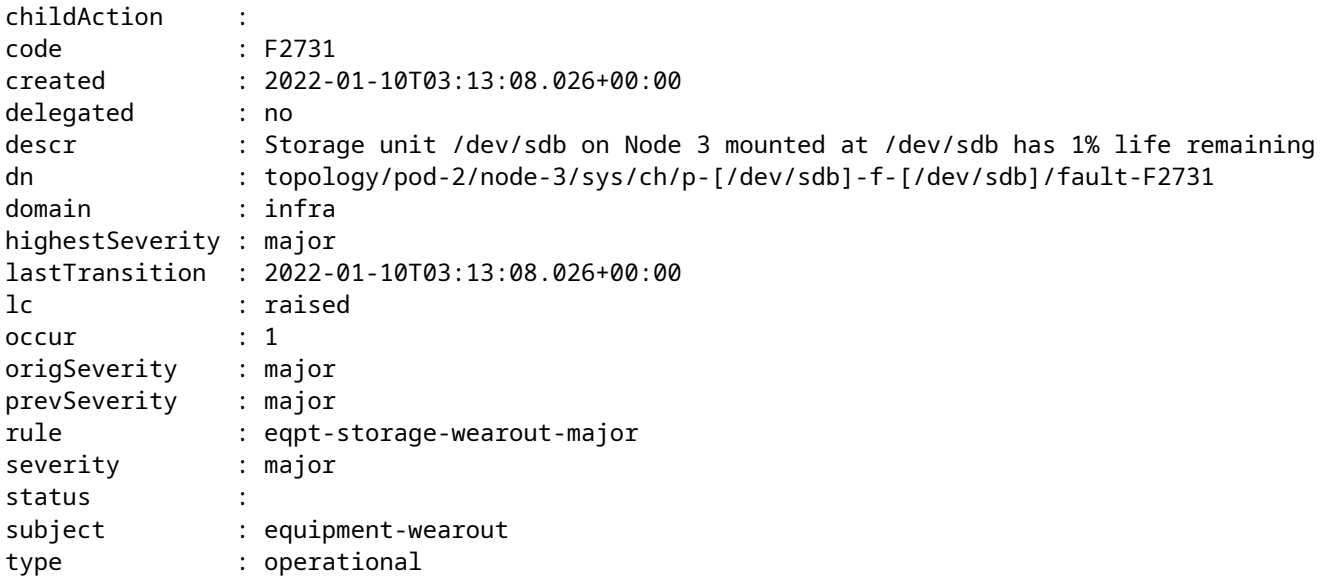

#### **3. Estado de los procesos DME**

Comprobar si todos los procesos DME están en ejecución

Ejecutar ps -aux | egrep "svc|nginx.bin|dhcp"

Resultado esperado a continuación:

```
apic1# ps -ef | egrep "svc|nginx.bin|dhcp"
root 3063 1 5 22:08 ? 00:04:40 /mgmt//bin/nginx.bin -p /data//nginx/
root 8889 1 7 21:53 ? 00:06:43 /mgmt//bin/svc_ifc_appliancedirector.bin --x<br>
ifc 8891 1 2 21:53 ? 00:01:29 /mgmt//bin/svc_ifc_policydist.bin --x<br>
root 8893 1 2 21:53 ? 00:02:28 /mgmt//bin/svc_ifc_bootmgr.bin --x<br>
ifc 8894 
ifc 8891 1 1 21:53 ? 00:01:29 /mgmt//bin/svc_ifc_policydist.bin --x
root 8893 1 2 21:53 ? 00:02:28 /mgmt//bin/svc_ifc_bootmgr.bin --x
ifc 8894 1 1 21:53 ? 00:01:41 /mgmt//bin/svc_ifc_vmmmgr.bin --x
ifc 8895 1 2 21:53 ? 00:02:14 /mgmt//bin/svc_ifc_topomgr.bin --x
ifc 8901 1 2 21:53 ? 00:02:22 /mgmt//bin/svc_ifc_observer.bin --x
root 8903 1 1 21:53 ? 00:01:40 /mgmt//bin/svc_ifc_plgnhandler.bin --x<br>ifc 8914 1 1 21:53 ? 00:01:34 /mgmt//bin/svc ifc domainmgr.bin --x
ifc 8914 1 1 21:53 ? 00:01:34 /mgmt//bin/svc_ifc_domainmgr.bin --x<br>ifc 8915 1 2 21:53 ? 00:02:04 /mamt//bin/svc ifc dbar.bin --x
ifc 8915 1 2 21:53 ? 00:02:04 /mgmt//bin/svc_ifc_dbgr.bin --x<br>ifc 8917 1 1 21:53 ? 00:01:34 /mgmt//bin/svc_ifc_edmgr.bin --
ifc 8917 1 1 21:53 ? 00:01:34 /mgmt//bin/svc_ifc_edmgr.bin --x
ifc 8918 1 1 21:53 ? 00:01:22 /mgmt//bin/svc_ifc_vtap.bin --x
ifc 8922 1 2 21:53 ? 00:02:09 /mgmt//bin/svc_ifc_eventmgr.bin --x
ifc 8925 1 3 21:53 ? 00:03:15 /mgmt//bin/svc_ifc_reader.bin --x
ifc 8929 1 1 21:53 ? 00:01:34 /mgmt//bin/svc_ifc_idmgr.bin --x
ifc 8930 1 1 21:53 ? 00:01:26 /mgmt//bin/svc_ifc_licensemgr.bin --x
ifc 8937 1 3 21:53 ? 00:03:18 /mgmt//bin/svc_ifc_policymgr.bin --x
ifc 8941 1 1 21:53 ? 00:01:34 /mgmt//bin/svc_ifc_scripthandler.bin --x
root 11157 1 1 21:54 ? 00:01:29 /mgmt//bin/dhcpd.bin -f -4 -cf /data//dhcp/dhcpd.conf -
root 11170 1 4 21:54 ? 00:04:15 /mgmt//bin/svc_ifc_ae.bin --x
admin 17094 16553 0 23:27 pts/0 00:00:00 grep -E svc|nginx.bin|dhcp
```
Puede comprobar el código de fallo F1419 para detectar DME fallidos.

```
apic1# show faults code F1419 history
ID : 4294971876
Description : Service policymgr failed on apic bgl-aci02-apic1 of fabric
                  POD02 with a hostname bgl-aci02-apic1
Severity : major
DN : subj-[topology/pod-1/node-1/sys/proc/proc-
                   policymgr]/fr-4294971876
Created : 2022-03-21T18:29:20.570+12:00
Code : F1419
Type : operational
Cause : service-failed
Change Set : id (Old: 5152, New: 0), maxMemAlloc (Old: 1150246912, New:
                  0), operState (Old: up, New: down)
Action : creation
Domain : infra
Life Cycle : soaking
Count Fault Occurred : 1
Acknowledgement Status : no
```
## **Pasos siguientes:**

### **1. Problemas de conectividad de APIC**

Si hay pérdida de conectividad entre los apic, una de las posibles razones podría ser problemas de conexión. El comando Acidiag Cluster también mostrará qué tipo de problemas de cableado está presente en el link. A continuación se indican todos los posibles problemas de cableado:

**ctrlr-uuid-mismatch** - DISCORDANCIA DE UUID APIC (ID de APIC duplicado)

**fabric-domain-mismatch**: el nodo adyacente pertenece a un fabric diferente

**discordancia de cableado**: conexión no válida (de hoja a hoja, de columna a no hoja, de puerto de fabric de hoja a no columna, etc.)

**adajeceny-not-detected** - No hay adyacencia LLDP en el puerto de fabric

**infra-vlan-mismatch** - Infrarroja la discordancia de VLAN entre la hoja y APIC.

**pod-id-mismatch** - Discordancia de ID de POD entre APIC y hoja

**unapproved-ctrlr** - El intercambio de señales SSL entre el APIC y la hoja conectada no se ha completado.

**unapproved-serialnumber**: se detectó un nodo que no está presente en la base de datos de Apic.

#### **2. Proceso DME inactivo**

si la salida de la sección de estado del proceso DME no coincide con la salida esperada. Intente iniciar el DME con 'acidiag start <DME>'; por ejemplo, si falta svc\_ifc\_eventmgr, pruebe con 'acidiag start eventmgr'

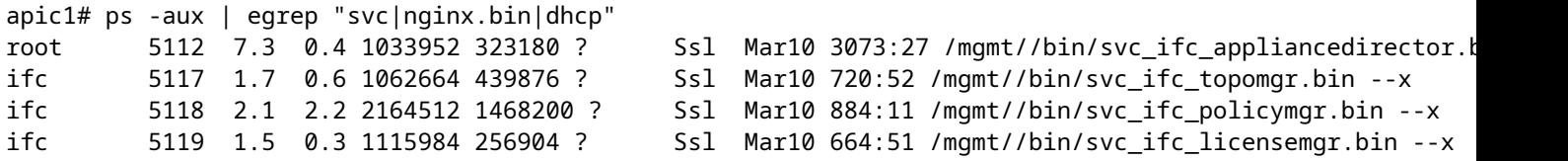

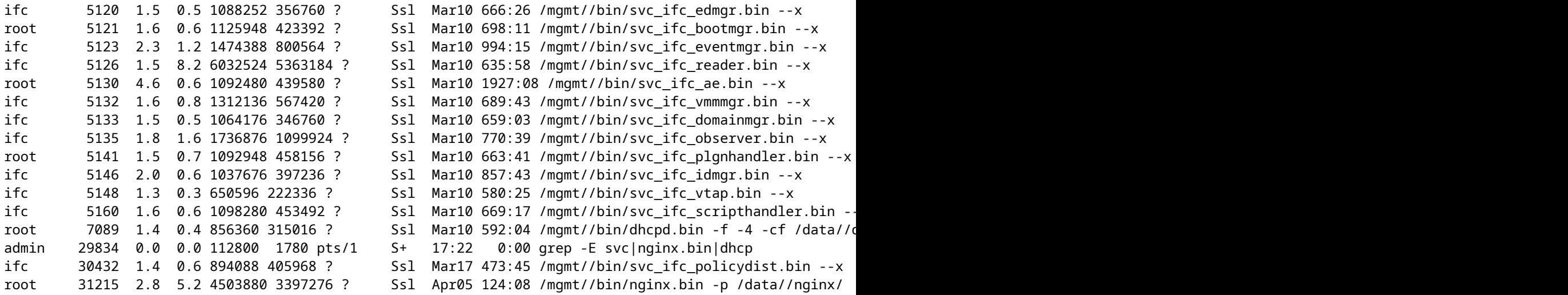

En la salida anterior, falta svc\_ifc\_dbgr.bin en comparación con la salida esperada mencionada en la sección de estado del proceso DME. Podemos iniciar el proceso usando "acidiag restart dbgr"

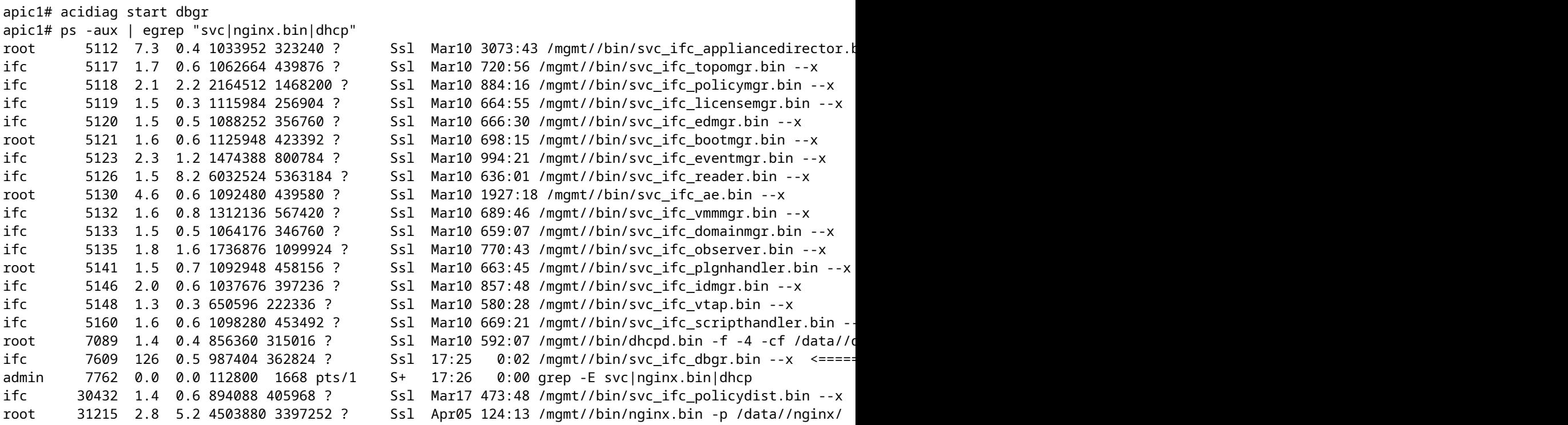

Después de ejecutar "Acidiag start dbgr" el proceso se inició de nuevo. Si no ve que el proceso se esté iniciando, póngase en contacto con el TAC para obtener más información sobre la solución de problemas.

#### **4. Compruebe los archivos principales**

Ejecute show core, si hay algún archivo de núcleo, cárguelo en el SR.

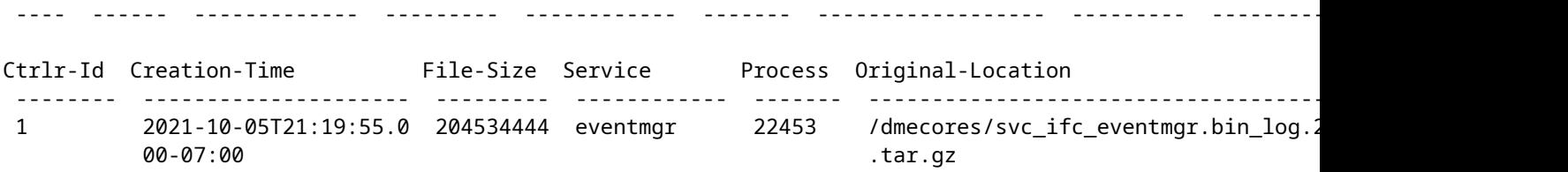

Consulte el enlace de Core Collection [https://www.cisco.com/c/en/us/support/docs/cloud-systems](https://www.cisco.com/c/es_mx/support/docs/cloud-systems-management/application-policy-infrastructure-controller-apic/214520-guide-to-collect-tech-support-and-tac-re.html)[management/application-policy-infrastructure-controller-apic/214520-guide-to-collect-tech-support-and-tac](https://www.cisco.com/c/es_mx/support/docs/cloud-systems-management/application-policy-infrastructure-controller-apic/214520-guide-to-collect-tech-support-and-tac-re.html)[re.html](https://www.cisco.com/c/es_mx/support/docs/cloud-systems-management/application-policy-infrastructure-controller-apic/214520-guide-to-collect-tech-support-and-tac-re.html)

### **3. Recopile la asistencia técnica y cárguela en SR**

Capture los registros de APIC TS y cárguelos en el SR para resolver problemas adicionales. [https://www.cisco.com/c/en/us/support/docs/cloud-systems-management/application-policy-infrastructure](https://www.cisco.com/c/es_mx/support/docs/cloud-systems-management/application-policy-infrastructure-controller-apic/214520-guide-to-collect-tech-support-and-tac-re.html)[controller-apic/214520-guide-to-collect-tech-support-and-tac-re.html](https://www.cisco.com/c/es_mx/support/docs/cloud-systems-management/application-policy-infrastructure-controller-apic/214520-guide-to-collect-tech-support-and-tac-re.html)

### Acerca de esta traducción

Cisco ha traducido este documento combinando la traducción automática y los recursos humanos a fin de ofrecer a nuestros usuarios en todo el mundo contenido en su propio idioma.

Tenga en cuenta que incluso la mejor traducción automática podría no ser tan precisa como la proporcionada por un traductor profesional.

Cisco Systems, Inc. no asume ninguna responsabilidad por la precisión de estas traducciones y recomienda remitirse siempre al documento original escrito en inglés (insertar vínculo URL).